# X300 Quick Start Guide In The Indicate of Cellular Gateway

**!**

Thank you for choosing Lantronix. Please register your product to receive notifications for firmware and documentation updates at [www.lantronix.com/product](https://www.lantronix.com/product-registration)-registration.

## **WHAT'S IN THE BOX**

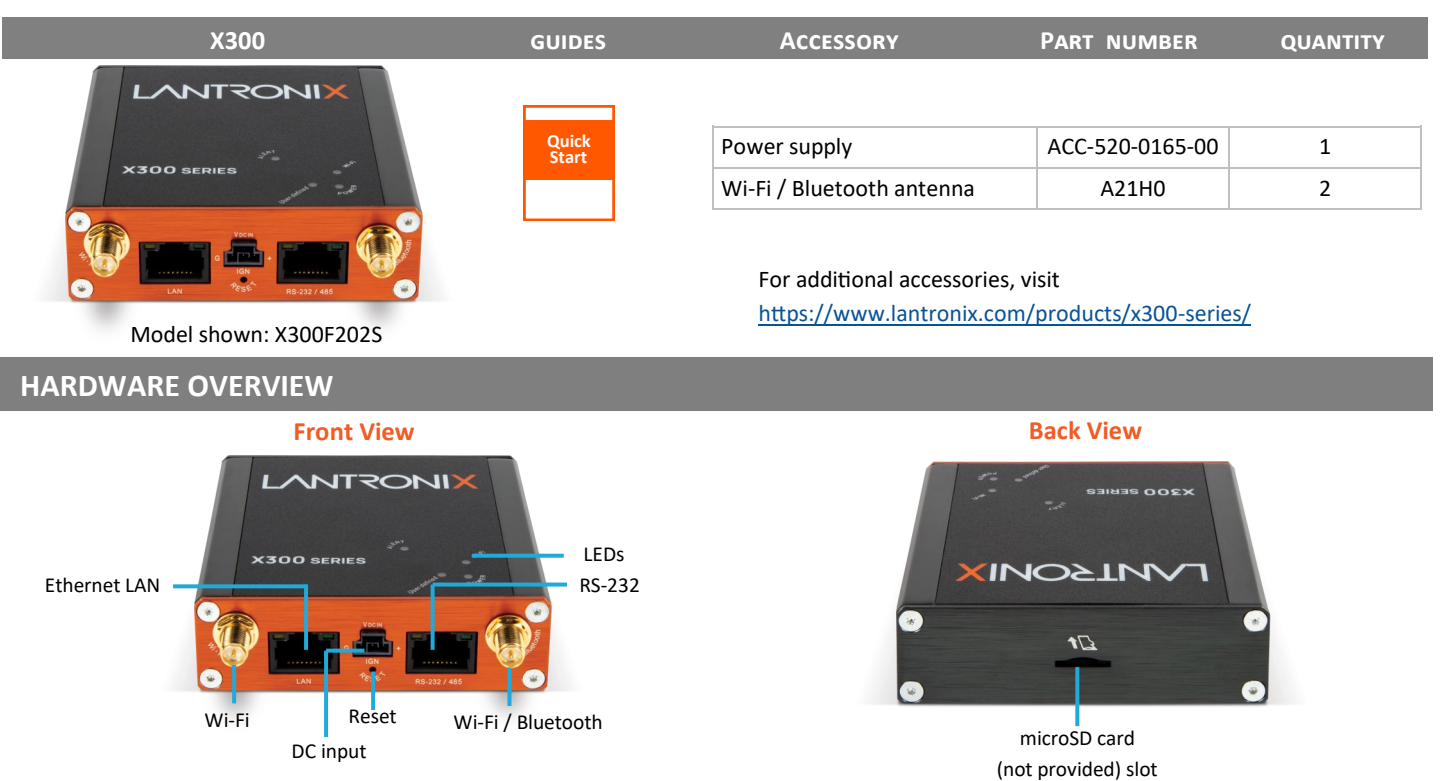

## **HARDWARE SETUP**

- 1. Unbox and verify the contents.
- 2. Attach each Wi-Fi and Wi-Fi / Bluetooth antenna to its antenna connector and tighten it securely.
- 3. Connect the accessory power adapter and power on the device.
- 4. Wait for the device to boot. The green POWER LED light will be on.

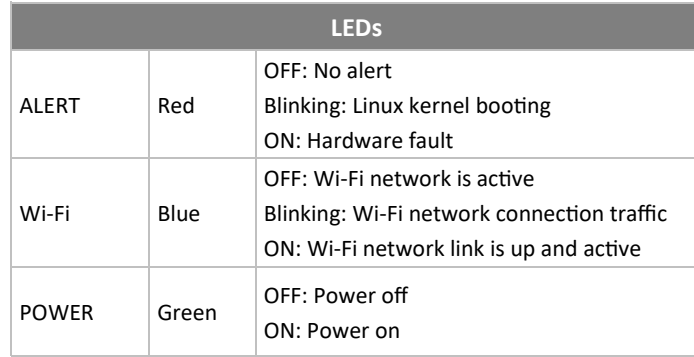

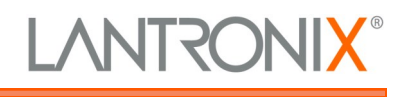

# X300 Quick Start Guide In The Tor Cellular Gateway

## **LOG INTO THE GATEWAY**

*Note: The DHCP client must be enabled on your computer to obtain a valid IP address from the gateway. Refer to your computer's operating system documentation if you need details.* 

**To connect using Wi-Fi:** In the computer's Wi-Fi network settings, select the gateway's Wi-Fi access point SSID and click Connect. Enter the default WPA/WPA2 key when prompted.

**To connect using Ethernet:** Attach one end of a Cat5 cable to the unit's LAN port and the other end to the computer's LAN port.

- 1. To log into the Web Admin interface, open a web browser and type the unit's LAN IP address, 192.168.1.1, in the URL field.
- 2. On the first login, enter the root user name and password. It will prompt you to change all passwords at once.

*Note: Change the initial password for both the root and admin users before configuring the gateway.* 

## **QUICK SETUP**

#### **To configure the network interface:**

- 1. Log into the Web Admin interface and click the **Quick Setup** menu.
- 2. Click the **Quick Setup** button to display the Network Setup page, where you can configure the LAN and Wireless network interfaces.
- 3. Click **Save & Apply**.

*Note: If you changed the LAN IP address, select Apply unchecked to avoid roll back of the configuration.* 

### **Default Credentials**

#### **Access Point SSID**

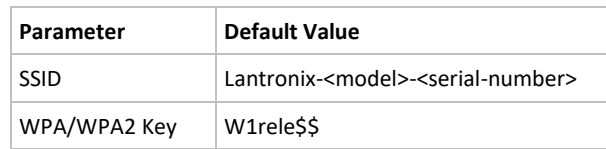

#### **Web Admin Console**

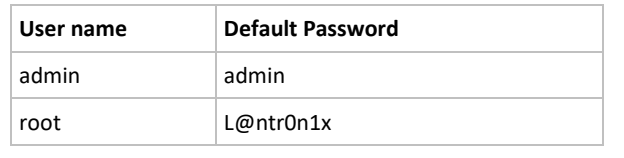

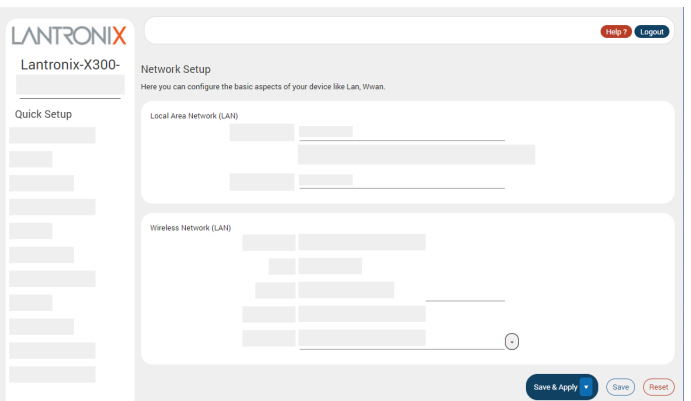

### **LANTRONIX SERVICES**

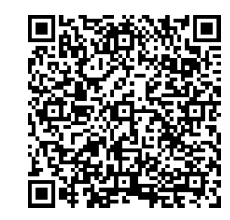

Scan for product information [www.lantronix.com/mylantronix/](https://www.lantronix.com/mylantronix/) **Technical Support** Visit [www.lantronix.com/technical](https://www.lantronix.com/support/)-support

© 2023 Lantronix, Inc. *Lantronix* is a registered trademark of Lantronix, Inc. All other trademarks are the property of their respective owners. Specifications subject to change without notice. 895-0053-00 Rev. B

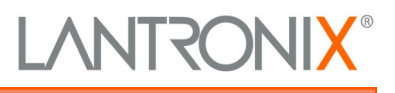